Formatieren mit

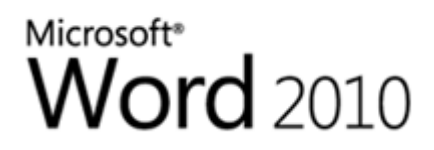

MS Word ist ein Kaufprogramm und es existieren bereits neuere Versionen wie 2016 und 365. Download:

https://www.microsoft.com/de‐

at/store/b/word\_2016?invsrc=search&OCID=AID620866\_SEM\_Wf3YnAAAAFmomHCP:2018 0219120013:s&s\_kwcid=AL!4249!3!251261622905!e!!g!!word&ef\_id=Wf3YnAAAAFmomHC P:20180219120013:s

Wir behandeln HIER MS Word 2010.

Immer VORHER den Text, den man verändern möchte **MARKIEREN** (mit gehaltenem Mauszeiger über den Text fahren) Den gesamten Text markieren mit Strg gehalten und A tippen.

**Menüband:**

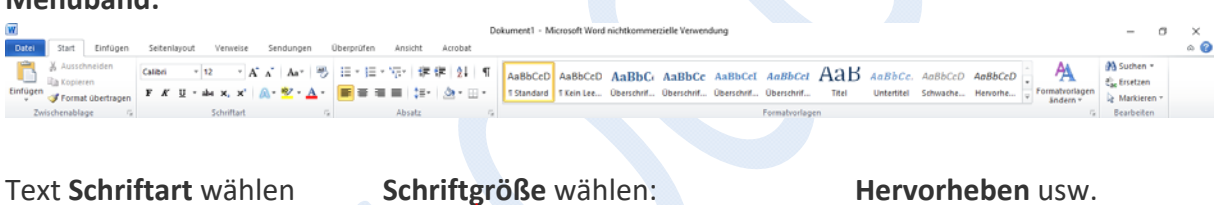

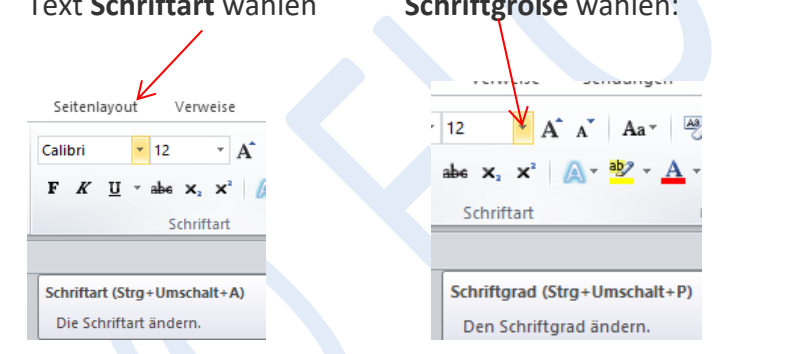

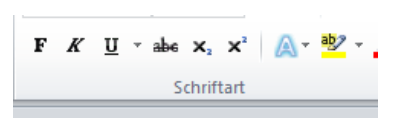

Fett, Kursiv, Unterstrichen, Durchgestrichen sind die "Schnellformationen" hier.

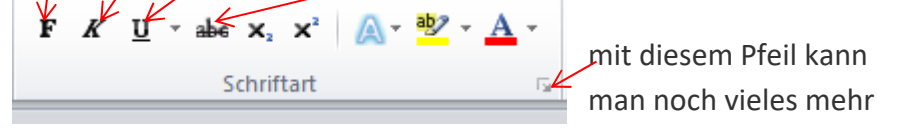

aufrufen.

Schriftgröße um einen "Sprung" vergrößern oder verkleinern

 $A^A A^V$   $A^A$ 

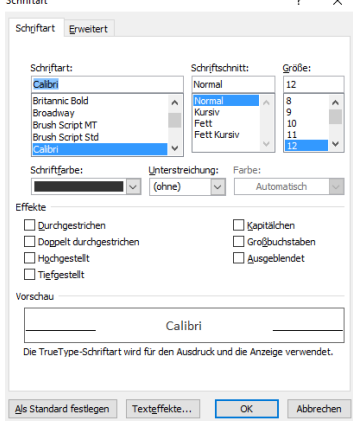

#### www.flocom.at © 19.02.2018 vorstand@flocom.at

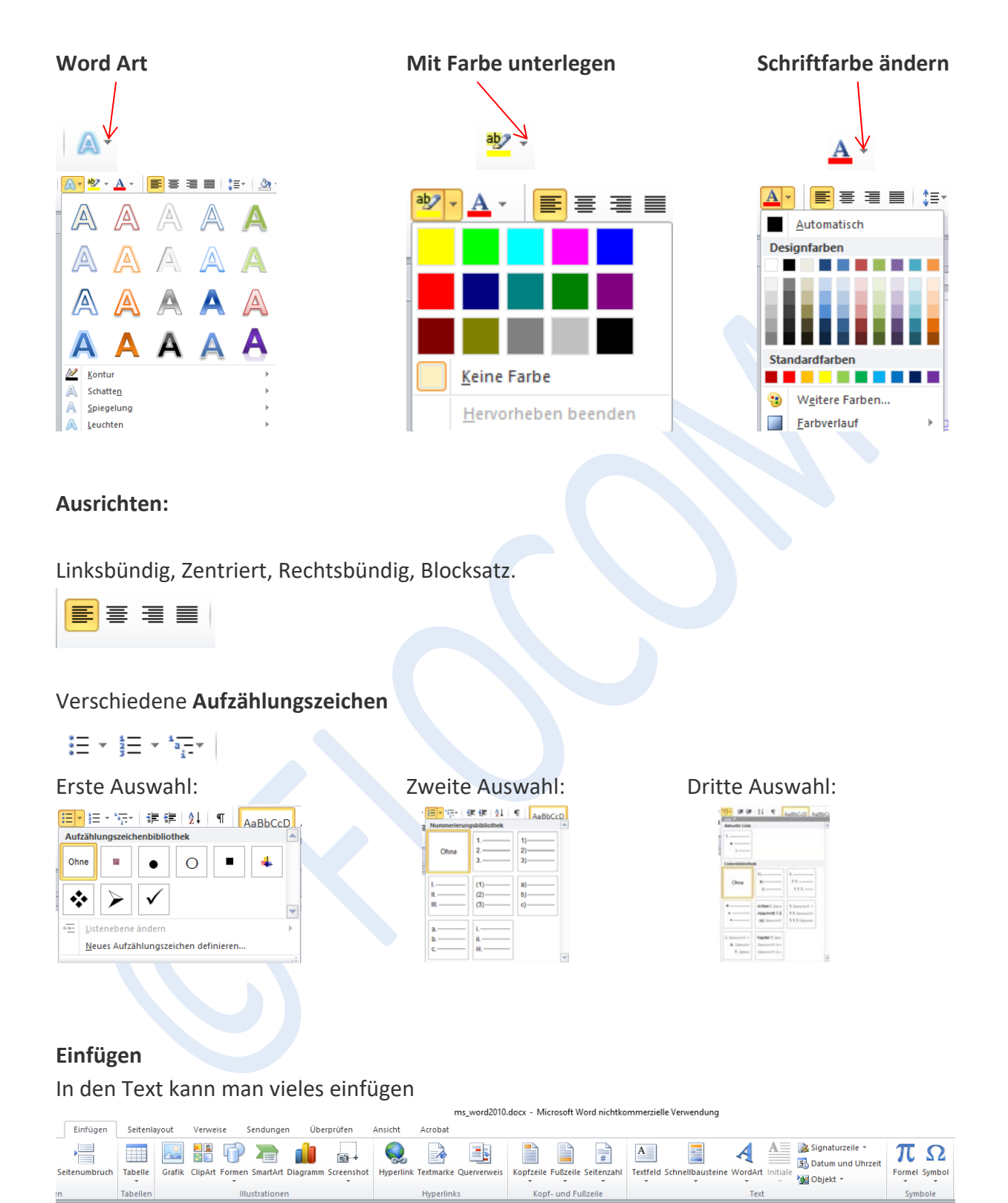

#### Wir möchten nun ein **Bild einfügen**:

### **Einfügen >>> ClipArt** >>> es öffnet sich rechts eine Auswahl

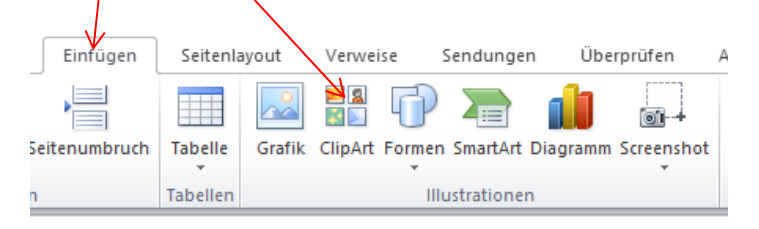

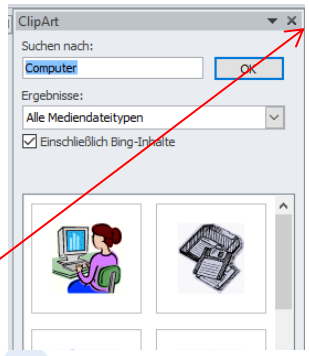

Bei "Suchen nach" kann man den Suchbegriff eingeben und mit OK bestätigen!

Mit Doppelklick ist das jeweils gewählte Gif eingefügt.

Mit dem Kreuz rechts oben schließt man die Auswahl.

## **Ein Bild von der Festplatte einfügen**:

**Einfügen >>> Grafik** >>>> Datei im eigenen Ordner suchen und mit Doppelklick einfügen

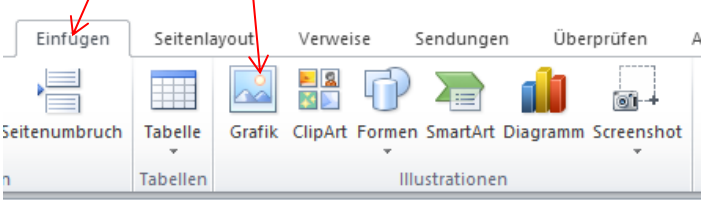

## **Formatieren des Bildes in Word.**

Hat man ein Bild eingefügt ist es meist zu groß oder steht nicht dort, wo man es haben möchte. Ganz rasch ändert man die Größe des Bildes, indem man 1x draufklickt und an den Punkten am Rand das Bild größer oder kleiner zieht. Um die Perspektive nicht zu verändern, ist es am Besten, wenn man an den Punkten an den Ecken diagonal hinein, oder hinauszieht.

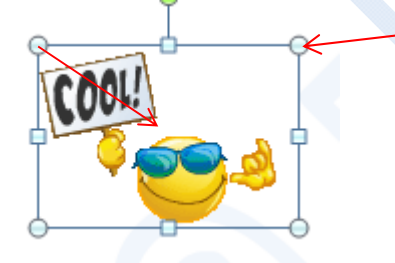

Einen Doppelklick auf das Bild öffnet in der Leiste oben die Bildbearbeitung

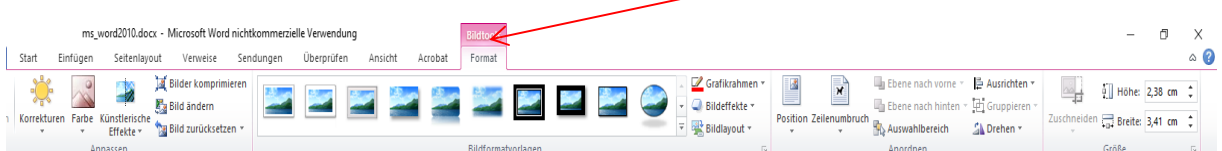

Man kann hier einiges bearbeiten. Ausprobieren …….

Wichtig ist natürlich auch noch die Position des Bildes. Diese kann man HIER verändern

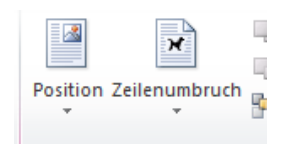

Unter **Position** kann man wählen: Bei **Zeilenumbruch**: (Passend!)

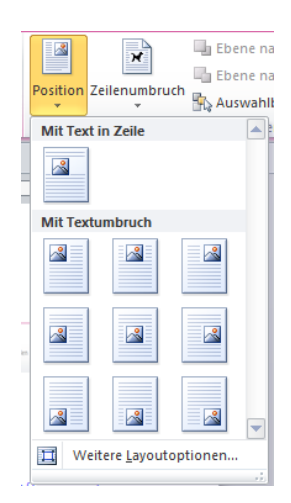

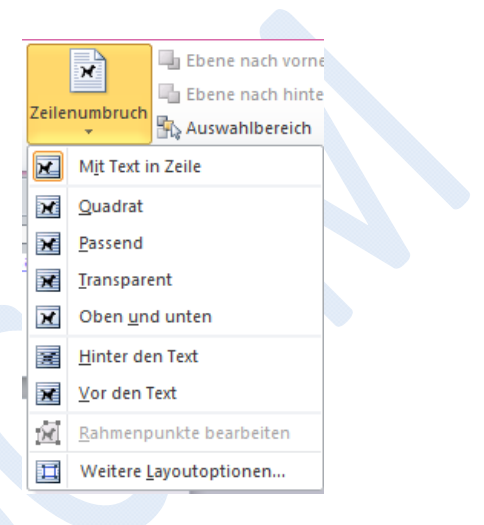

Hat man die "passende" Position gewählt kann man das Bild meist auch mit gehaltener Maustaste dann an die richtige Position schieben.

# **Viel Spaß beim Üben!!!**

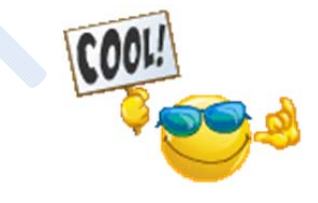